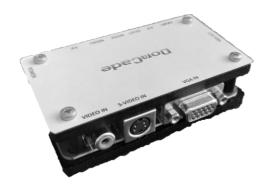

## **Operating instruction of keystrokes**

- a. AV/SV: Pressing this buton to switch AV/SV/PC (VIDEO / Separate Video / PC)
- b. PIP: Press and switch to PIP (Picture in Picture) channel, as follows:
  - When there is PC signal input, press PIP key to enter the picture in picture small window. Press again to exit from PIP.
  - In PIP, Press RESET to change the PIP windows size, the continuous pressing to change the large / medium / small
  - Press MODE to change the small window's position in PIP.
- c. RESET: Press this key to prevent from the resolution is too high then machine can't show reste display if pressing "MODE" key before.
- d. MODE: Pressing this keystroke can changes Resolution and refresh rate of pictures.
  Resolution can be easily switched among
  (800\*600/1024\*768/1280\*1024/1440\*900/1600\*1200/600\*900/1366\*768/1680\*1050/192
  0\*1080/1920\*1200), CRT MONITOR and LCD MONITOR are compatible.
- e. MENU: Press the key to enter the menu to adjust.

## The operation is as follows:

- Press"MENU" to choose Bright, Contrast, Saturation, Hue, Language.
- Brightness Press the "MENU" at the first time to select this option, and press RESET or MODE to adjust the brightness.
- Contrast Press the "MENU" at the second time to select this option, and press RESET or MODE to adjust the contrast.
- Saturation press the "MENU" at the 3st time to select this option, and press RESET or MODE to adjust the saturation.
- Hue Press the "MENU" at the 4st time to select this option, and press RESET or MODE to adjust the hue.
- Language press the "MENU" at the 5st time to select this option, and press RESET or MODE to select the language.
- f. P.P: Press to switch picture mode-normal/custom/bright/soft four options.